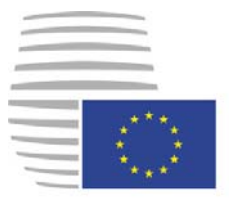

**Rat der Europäischen Union** 

> **Brüssel, den 3. Dezember 2015 (OR. en)**

**[14932/15](http://www.parlament.gv.at/pls/portal/le.link?gp=XXV&ityp=EU&inr=87040&code1=RAT&code2=&gruppen=Link:14932/15;Nr:14932;Year:15&comp=14932%7C2015%7C)** 

**[INF 19](http://www.parlament.gv.at/pls/portal/le.link?gp=XXV&ityp=EU&inr=87040&code1=RMA&code2=&gruppen=Link:INF%20197;Code:INF;Nr:197&comp=INF%7C197%7C)7 [API 112](http://www.parlament.gv.at/pls/portal/le.link?gp=XXV&ityp=EU&inr=87040&code1=RMA&code2=&gruppen=Link:API%20112;Code:API;Nr:112&comp=API%7C112%7C)** 

## **VERMERK**

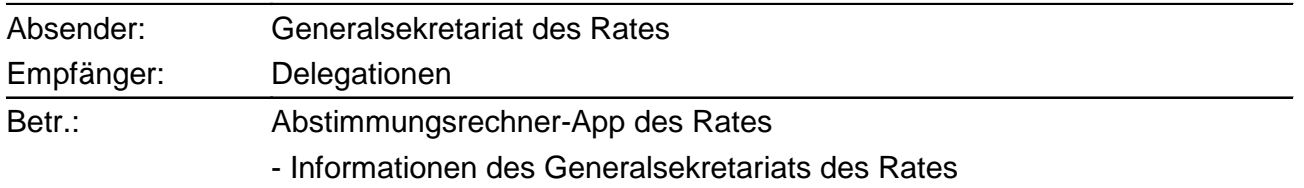

# **Abstimmungsrechner-App des Rate**

Den Abstimmungsrechner des Rates gibt es nun auch als App.

Hier können Sie die App herunterladen:

## **Apple App Store:**

https://itunes.apple.com/us/app/council-voting-calculator/id1013810620?mt=8

**Google Play Store:** 

https://play.google.com/store/apps/details?id=eu.europa.publications.consilium.votingcalculator

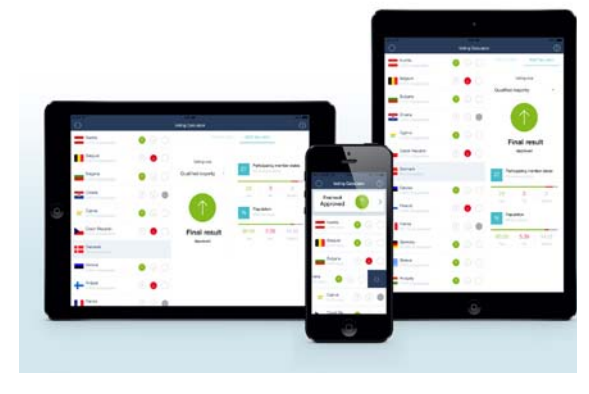

Jeder, der sich schnell über ein Abstimmungsergebnis im Rat der EU vergewissern möchte, hat mit der Abstimmungsrechner-App die Möglichkeit, in drei einfachen Schritten festzustellen, ob ein Rechtsakt angenommen werden kann:

#### **1) Wählen Sie eine Abstimmungsregel**

Meist wird im Rat mit qualifizierter Mehrheit abgestimmt, doch gibt es für die Annahme eines Beschlusses insgesamt vier verschiedene Abstimmungsverfahren. Aus dem Auswahlmenü können sie für Ihre Simulation das Abstimmungsverfahren wählen (die Abstimmung mit qualifizierter Mehrheit ist als Standardoption eingestellt).

## **2) Legen Sie fest, welche Mitgliedstaaten an der Abstimmung teilnehmen**

Normalerweise sind an einer Abstimmung alle EU-Mitgliedstaaten beteiligt; in den EU-Verträgen ist für bestimmte Politikbereiche jedoch die Möglichkeit einer engeren Zusammenarbeit bzw. eines Opt-outs vorgesehen. Zu Beginn der Simulation ist als Standardoption eingestellt, dass alle EU-Mitgliedstaaten abstimmen, je nach Verfahren können Sie aber auch einzelne Länder von der Abstimmung ausnehmen.

## **3) Stellen Sie ein, wie die einzelnen Mitgliedstaaten abstimmen, und überprüfen Sie das Ergebnis**

Jeder Mitgliedstaat kann mit Ja oder Nein stimmen oder sich der Stimme enthalten. Zu Beginn der Simulation ist als Standardoption eingestellt, dass alle EU-Mitgliedstaaten mit Ja stimmen; Sie müssen also nur die Stimmen derjenigen ändern, die mit Nein stimmen oder sich der Stimme enthalten. Das Ergebnis zeigt Ihnen dann an, ob ein Rechtsakt angenommen werden kann oder nicht.

Die Abstimmungsrechner-App ist die erste App, die vom Generalsekretariat des Rates entwickelt wurde – etwaige Verbesserungsvorschläge sind willkommen! Rückmeldungen bitte an public.records@consilium.europa.eu.

**\_\_\_\_\_\_\_\_\_\_\_\_\_\_\_\_\_\_\_\_\_\_\_\_\_\_\_**